# Nexus 7000: Procedimento de atualização de flash compacto N7k-Sup2/E Ī

## **Contents**

**Introduction** Informações de Apoio **Prerequisites Requirements** Componentes Utilizados Procedimento de atualização **Caveats** Informações Relacionadas

## **Introduction**

Este documento descreve o procedimento para atualizar o firmware de flash de inicialização N7K-SUP2/E no supervisor ativo e em standby para resolver permanentemente o problema de firmware abordado no defeito de software [CSCus22805](https://bst.cloudapps.cisco.com/bugsearch/bug/CSCus22805/?reffering_site=dumpcr) : N7K-SUP2/E: Falha de flash eUSB ou não foi possível salvar a configuração e [CSCuv18883](https://bst.cloudapps.cisco.com/bugsearch/bug/CSCuv18883/?reffering_site=dumpcr) N77-SUP2E eUSB Compact Flash Failure ou Unable to Save Configuration (Não é possível salvar a configuração).

Note: Este procedimento foi estendido para cobrir uma maior variedade de peças de fornecedor bootflash a partir do NX-OS 6.2(20) e rastreadas pelo [CSCvf36683](https://bst.cloudapps.cisco.com/bugsearch/bug/CSCvf36683/?reffering_site=dumpcr) - N7K-SUP2/E: Falha de Flash do eUSB ou não foi possível salvar a configuração.

## Informações de Apoio

Este procedimento atualiza o firmware do flash de inicialização em ambos os supervisores em um chassi Nexus 7000 enquanto permanece na versão atual do software. Como alternativa, você pode atualizar para uma versão do software NX-OS que contém a correção do firmware para [CSCus22805](https://bst.cloudapps.cisco.com/bugsearch/bug/CSCus22805/?reffering_site=dumpcr).

Outra opção é usar a ferramenta de recuperação flash (disponível para download) e corrigir automaticamente quaisquer erros flash quando presentes. Esta não é uma correção permanente. Este procedimento destacado neste documento atualiza o firmware do flash de inicialização permanentemente para que os dispositivos flash incorporados integrados não sejam mais susceptíveis à falha de RAID.

Cada supervisor N7K 2/2E é equipado com 2 dispositivos flash eUSB na configuração RAID1, um primário e um espelho. Juntos, eles fornecem repositórios não voláteis para imagens de inicialização, configuração de inicialização e dados de aplicativos persistentes.

O que pode acontecer é que durante um período de meses ou anos em serviço, um desses dispositivos pode ser desconectado do barramento USB, fazendo com que o software RAID deixe o dispositivo de configuração. O dispositivo ainda pode funcionar normalmente com dispositivos 1/2. No entanto, quando o segundo dispositivo sai do storage, o flash de inicialização é remontado como somente leitura, o que significa que não podemos salvar a configuração ou os arquivos no flash de inicialização, ou permitir que o standby sincronize com o ativo caso ele seja recarregado.

Não há impacto operacional em sistemas em execução em um estado de falha de flash duplo, no entanto, é necessário recarregar o supervisor afetado para se recuperar desse estado. Além disso, nenhuma alteração na configuração atual será refletida na inicialização e será perdida em caso de queda de energia.

Nota: [CSCus22805](https://bst.cloudapps.cisco.com/bugsearch/bug/CSCus22805/?reffering_site=dumpcr) afeta os módulos Nexus 7000 Supervisor 2 (N7K-SUP2) e Supervisor 2E (N7K-SUP2E) que executam as versões NX-OS da versão 6.1(1) a 6.2(12). O NX-OS 6.2(14) ainda é vulnerável, mas contém solução/recuperação automatizada.

[CSCuv18883](https://bst.cloudapps.cisco.com/bugsearch/bug/CSCuv18883/?reffering_site=dumpcr) afeta os módulos do Nexus Supervisor 2E (N77-SUP2E) que executam as versões NX-OS da versão 6.1(1) a 6.2(14).

[CSCvf36683](https://bst.cloudapps.cisco.com/bugsearch/bug/CSCvf36683/?reffering_site=dumpcr) afeta os módulos do Nexus 7000 Supervisor 2 (N7K-SUP2) e Supervisor 2E (N7K-SUP2E) / (N77-SUP2E) que executam as versões NX-OS da versão 6.1(1) a 6.2(18), 7.2(1)D1(1) a 7.2(2)D1(2), 3.3(0)D1(1) a 7.3(2)D1(2), 8.0(1), 8.1(1), 8.2(1)

Resumindo, para a versão de manutenção 6.2, a versão 6.2(20) tem uma correção para todos os 3 defeitos de software mencionados na nota acima.

## **Prerequisites**

#### **Requirements**

Não existem requisitos específicos para este documento.

#### Componentes Utilizados

As informações neste documento são baseadas nestas versões de software e hardware:

- Switch Cisco Nexus 7000 Series, versão 6.2(10)
- $\cdot$  N7K SUP2

 The information in this document was created from the devices in a specific lab environment. All of the devices used in this document started with a cleared (default) configuration. If your network is live, make sure that you understand the potential impact of any command.

### Procedimento de atualização

1. Use o console para se conectar aos supervisores ativo e em standby.

2. Copie o NX-OS 7.2(1)D1(1) no flash de inicialização dos supervisores ativo e em standby.

3. Defina as variáveis de início rápido e de inicialização do sistema no modo de espera como NX-OS 7.2(1)D1(1).

N7K-1(config)# **boot kickstart bootflash:n7000-s2-kickstart.7.2.1.D1.1.bin sup-2** Performing image verification and compatibility check, please wait.... Note: system and kickstart bootvars are pointing to incompatible images

N7K-1(config)# **boot system bootflash:n7000-s2-dk9.7.2.1.D1.1.bin sup-2** Performing image verification and compatibility check, please wait....

4. Salve a configuração de todos os VDCs e confirme se a variável de inicialização na próxima recarga está definida como NX-OS 7.2(1)D1(1) no supervisor em standby.

```
N7K-1# copy running-config startup-config vdc-all
[########################################] 100%
Copy complete.
N7K-1# show mod
Mod Ports Module-Type and Model Status
--- ----- ----------------------------------- ------------------ ----------
1 0 Supervisor Module-2 N7K-SUP2 active *
1 0 Supervisor Module-2 NR NATURE 2 NR NATURAL SUPPER CONTROLLER<br>2 0 Supervisor Module-2 N7K-SUP2 ha-standby
4 48 1/10 Gbps Ethernet Module N7K-F248XP-25E ok
N7K-1# show boot
Current Boot Variables:
sup-1
kickstart variable = bootflash:/n7000-s2-kickstart.6.2.10.bin
system variable = bootflash:/n7000-s2-dk9.6.2.10.bin
sup-2
kickstart variable = bootflash:/n7000-s2-kickstart.7.2.1.D1.1.bin
system variable = bootflash:/n7000-s2-dk9.7.2.1.D1.1.bin
No module boot variable set
Boot Variables on next reload:
sup-1
kickstart variable = bootflash:/n7000-s2-kickstart.6.2.10.bin
system variable = bootflash:/n7000-s2-dk9.6.2.10.bin
sup-2
kickstart variable = bootflash:/n7000-s2-kickstart.7.2.1.D1.1.bin
system variable = bootflash:/n7000-s2-dk9.7.2.1.D1.1.bin
No module boot variable set
```
5. Recarregue o supervisor em standby.

N7K-1# **reload module 2** This command will reboot standby supervisor module. (y/n)? [n] **y**

6. O supervisor em standby inicializa a imagem de início rápido 7.2(1)D1(1) e atualiza o firmware do flash de inicialização. Quando o supervisor em standby tentar inicializar a imagem do sistema 7.2(1)D1(1), ele detectará a incompatibilidade da versão e se recarregará com a imagem anterior do supervisor ativo.

NX7k SUP BIOS version ( 2.12 ) : Build - 05/29/2013 11:58:20 PM FPGA Version : 0x00000022 Power sequence microcode revision - 0x00000009 : card type - 10156EEA0 Booting Spi Flash : Primary CPU Signature - 0x000106e4: Version - 0x000106e0

 CPU - 1 : Cores - 4 : HTEn - 1 : HT - 2 : Features - 0xbfebfbff FSB Clk - 532 Mhz : Freq - 2154 Mhz - 2128 Mhz MicroCode Version : 0x00000002 Memory - 12288 MB : Frequency - 1067 MHZ Loading Bootloader: Done IO FPGA Version : 0x1000c PLX Version : 861910b5 Bios digital signature verification - Passed USB bootflash status : [1-1:1-1] Reset Reason Registers: 0x0 0x8 Filesystem type is ext2fs, partition type 0x83 GNU GRUB version 0.97 Autobooting bootflash:/n7000-s2-kickstart.7.2.1.D1.1.bin bootflash:/n7000-s2-dk 9.7.2.1.D1.1.bin... Filesystem type is ext2fs, partition type 0x83 Booting kickstart image: bootflash:/n7000-s2-kickstart.7.2.1.D1.1.bin.... ............................................................................... ............................................. Kickstart digital signature verification Successful Image verification OK ˇ INIT: version 2boot device node /dev/sdc **Bootflash firmware upgraded successfully boot device node /dev/sdc boot mirror device node /dev/sdb Bootflash mirror firmware upgraded successfully boot mirror device node /dev/sdb obfl device node /dev/sda OBFL firmware upgraded successfully obfl device node /dev/sda** Checking obfl filesystem.r Checking all filesystems..r.r.r.retval=[1] r done. Starting mcelog daemon rCreating logflash directories Loading system software /bootflash//n7000-s2-dk9.7.2.1.D1.1.bin read done System image digital signature verification successful. Uncompressing system image: bootflash:/n7000-s2-dk9.7.2.1.D1.1.bin Wed Mar 2 15:56:21 UTC 2016 blogger: nothing to do.  $\overline{C}$ ..done Wed Mar 2 15:56:27 UTC 2016 INIT: Entering runlevel: 3 7. Quando o supervisor em standby estiver de volta a um estado de ha-standby, altere as

variáveis de inicialização de volta para a versão NX-OS correta e execute um switchover de supervisor para failover dos supervisores.

N7K-1# **show module** Mod Ports Module-Type and Model Status Status --- ----- ----------------------------------- ------------------ ---------- 1 0 Supervisor Module-2 N7K-SUP2 active \* 1 0 Supervisor module-2 N7K-SUP2 ha-standby<br>2 0 Supervisor Module-2 N7K-SUP2 ha-standby 4 48 1/10 Gbps Ethernet Module N7K-F248XP-25E ok

N7K-1(config)# **boot kickstart bootflash:n7000-s2-dk9.6.2.10.bin sup-2** Performing image verification and compatibility check, please wait.... Note: system and kickstart bootvars are pointing to incompatible images

N7K-1(config)# **boot system bootflash:n7000-s2-dk9.6.2.10.bin sup-2**

Performing image verification and compatibility check, please wait....

N7K-1# **copy running-config startup-config vdc-all** [########################################] 100% Copy complete.

N7K-1# **system switchover**

8. Confirme se o supervisor ativo anterior inicializa em um estado de ha-standby e defina as variáveis de inicialização no modo de espera como NX-OS 7.2(1)D1(1).

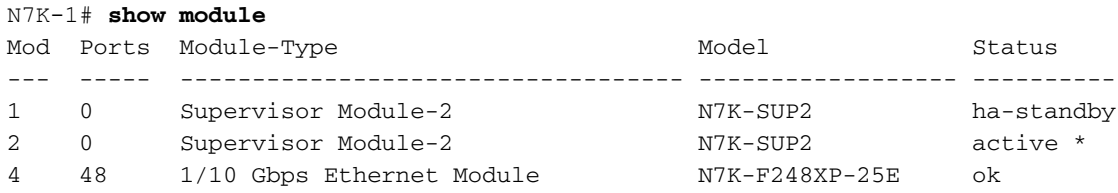

N7K-1(config)# **boot kickstart bootflash:n7000-s2-kickstart.7.2.1.D1.1.bin sup-1** Performing image verification and compatibility check, please wait.... Note: system and kickstart bootvars are pointing to incompatible images

N7K-1(config)# **boot system bootflash:n7000-s2-dk9.7.2.1.D1.1.bin sup-1** Performing image verification and compatibility check, please wait....

9. Salve a configuração de todos os VDCs e confirme se a variável de inicialização na próxima recarga está definida como NX-OS 7.2(1)D1(1) para o supervisor em standby.

```
N7K-1# copy running-config startup-config vdc-all
[########################################] 100%
Copy complete.
```
N7K-1# show boot

Current Boot Variables: sup-1 kickstart variable = bootflash:/n7000-s2-kickstart.7.2.1.D1.1.bin system variable = bootflash:/n7000-s2-dk9.7.2.1.D1.1.bin sup-2 kickstart variable = bootflash:/n7000-s2-kickstart.6.2.10.bin system variable = bootflash:/n7000-s2-dk9.6.2.10.bin No module boot variable set Boot Variables on next reload: sup-1 **kickstart variable = bootflash:/n7000-s2-kickstart.7.2.1.D1.1.bin system variable = bootflash:/n7000-s2-dk9.7.2.1.D1.1.bin**

sup-2 kickstart variable = bootflash:/n7000-s2-kickstart.6.2.10.bin system variable =  $bootfloat://n7000-s2-dk9.6.2.10.bin$ No module boot variable set

9. Recarregue o supervisor em standby.

N7K-1# **reload module 1** This command will reboot standby supervisor module. (y/n)? [n] **y**

10. O supervisor em standby inicializará a imagem de início rápido 7.2(1)D1(1) e atualizará o firmware do flash de inicialização. Quando o supervisor em standby tentar inicializar a imagem do sistema 7.2(1)D1(1), ele detectará a incompatibilidade da versão e se recarregará com a imagem anterior do supervisor ativo.

NX7k SUP BIOS version ( 2.12 ) : Build - 05/29/2013 11:58:20 PM FPGA Version : 0x00000022 Power sequence microcode revision - 0x00000009 : card type - 10156EEA0 Booting Spi Flash : Primary CPU Signature - 0x000106e4: Version - 0x000106e0 CPU - 1 : Cores - 4 : HTEn - 1 : HT - 2 :

Features - 0xbfebfbff FSB Clk - 532 Mhz : Freq - 2154 Mhz - 2128 Mhz MicroCode Version : 0x00000002 Memory - 12288 MB : Frequency - 1067 MHZ Loading Bootloader: Done IO FPGA Version : 0x1000c PLX Version : 861910b5 Bios digital signature verification – Passed USB bootflash status : [1-1:1-1] Reset Reason Registers: 0x0 0x8 Filesystem type is ext2fs, partition type 0x83 GNU GRUB version 0.97 Autobooting bootflash:/n7000-s2 kickstart.7.2.1.D1.1.bin bootflash:/n7000-s2-dk9.7.2.1.D1.1.bin... Filesystem type is ext2fs, partition type 0x83 Booting kickstart image: bootflash:/n7000-s2-kickstart.7.2.1.D1.1.bin.... ............................................................................... ............................................. Kickstart digital signature verification Successful Image verification OK ˇ INIT: version 2boot device node /dev/sdc **Bootflash firmware upgraded successfully boot device node /dev/sdc boot mirror device node /dev/sdb Bootflash mirror firmware upgraded successfully boot mirror device node /dev/sdb obfl device node /dev/sda OBFL firmware upgraded successfully obfl device node /dev/sda** Checking obfl filesystem.r Checking all filesystems..r.r.r.retval=[1] r done. Starting mcelog daemon rCreating logflash directories Loading system software /bootflash//n7000-s2-dk9.7.2.1.D1.1.bin read done System image digital signature verification successful. Uncompressing system image: bootflash:/n7000-s2-dk9.7.2.1.D1.1.bin Wed Mar 2 15:56:21 UTC 2016 blogger: nothing to do.  $\Gamma$ 

11. Quando o supervisor em standby voltar ao estado de ha-standby, altere a variável de inicialização para NX-OS 6.2(10) e salve a configuração.

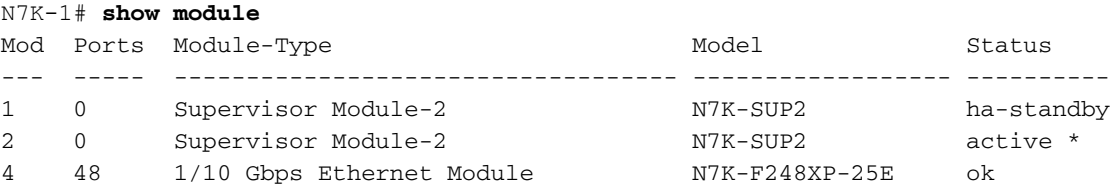

N7K-1(config)# **boot kickstart bootflash:n7000-s2-dk9.6.2.10.bin sup-2** Performing image verification and compatibility check, please wait.... Note: system and kickstart bootvars are pointing to incompatible images

N7K-1(config)# **boot system bootflash:n7000-s2-dk9.6.2.10.bin sup-2** Performing image verification and compatibility check, please wait....

N7K-1# **copy running-config startup-config vdc-all** [########################################] 100% Copy complete.

12. Depois de concluir as etapas acima em um membro do complexo vPC, valide os serviços e continue executando o mesmo procedimento no segundo membro do par vPC.

### **Caveats**

O procedimento requer um switchover de supervisor que não causa interrupções. No entanto, é aconselhável executar essas etapas no momento de uma janela de alteração, para evitar surpresas.

### Informações Relacionadas

• [Nota de campo: FN - 63975](/content/en/us/support/docs/field-notices/639/fn63975.html) - Nexus 7000 Supervisor 2 e 2E Embedded Flash Write Error

- [Ferramenta de recuperação flash do Nexus 7000 Supervisor 2.](https://software.cisco.com/download/release.html?mdfid=281943928&flowid=3086&softwareid=282088132&release=10.0%282%29&relind=AVAILABLE&rellifecycle=&reltype=latest) Consulte o arquivo Flash\_Recovery\_Tool\_ReadMe no arquivo final para obter mais detalhes.
- [Suporte Técnico e Documentação Cisco Systems](https://www.cisco.com/c/pt_br/support/index.html)